Apply for 2021-2022 Scholarships!

Application opens November 1, 2020

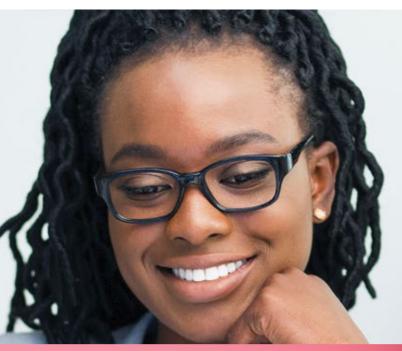

Step 1 Activate your RiverMail account.

Step 2 Sign in to MyPioneer Portal.

Step 3 Click on the IRSC Scholarships box.

Sign in with RiverMail & AwardSpring password. NEW USERS click "First Time Here" to create a password using your RiverMail address. All applicants must complete the IRSC Application for Admission annually for RiverMail to be valid in the scholarship application.

**Step** 5 Click the submit button to complete the application.

**Step** 6 Sign in weekly to complete follow-ups if prompted.

See reverse for application helpful hints.

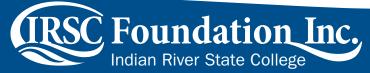

Scholarship deadlines begin January 31, 2021. For more information, contact the IRSC Foundation at 772-462-4786, or email info@irscfoundation.org

## **Scholarship Application Helpful Hints:**

- 1. Applications are applied to scholarships based on student answers and eligibility.
- Applicants MUST select the program and degree they will be accepted and/or enrolled in Fall 2021. (If an A.A. Degree must be obtained before being accepted into an A.S. or B.S. Degree program, select the correct option for Fall 2021.)
- 3. Applicants **must confirm that their major is a certificate or degree** program offered at IRSC. Verify at https://www.irsc.edu/programs/index.html.
- 4. If you are TRANSFERRING in Fall 2021, click YES and name the institution. Essay section should support this statement. If you are transferring after Fall 2021, DO NOT select transferring as an option.
- 5. **Every question must be completed.** State N/A if not applicable.
- 6. Applications are applied to scholarships based on student answers. **Make sure every answer is applicable for Fall 2021.**
- 7. Review your application before submitting it.
- 8. **Sign in weekly** to check status of scholarships and to complete new questions and follow-up requirements. (New scholarships are added regularly.)
- 9. Student admissions and records must be current in order to complete an IRSC Foundation Scholarship Application. See information below for assistance.

## RiverMail

- 1. RiverMail MUST be activated BEFORE applying for scholarships.
  - a. Visit https://www.irsc.edu/admissions/rivermail.html for help setting up and using RiverMail, resetting your password and viewing FAQs.
  - b. If you need additional assistance, contact rivermailhelp@irsc.edu.
- 2. New and returning students must wait 3 to 5 business days for RiverMail to be integrated with their IRSC Scholarship Application. (Applicants will get an INVALID EMAIL message if their IRSC student information is not up to date or complete.)

## **Admissions**

Visit https://www.irsc.edu/admissions/index.html for information on IRSC applications, transcripts, financial aid, orientation and advising.

General Questions: info@irsc.edu or 1-866-792-4772

Student Admissions and Records: records@irsc.edu or 1-772-462-7460

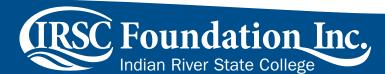